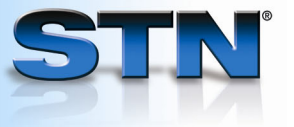

# **Citation searching in SciSearch®**

You can use citation searching in SciSearch in two ways:

Г

- Search for any documents that have cited one or more references. Use SELECT CIT for several references, or TRANSFER CIT for many references from multiple databases.
- Search for "related" documents, i.e., documents that have cited one or more references from the same set of cited references. Related record searching allows you to find documents related to another document or a set of documents by virtue of having cited one or more of the same references.

## **Cited reference searching with SELECT CIT**

**Find documents citing the 1984** *Cell* **article co-authored by H. L. Niman on the structure of an antigenic determinant in a protein.** 

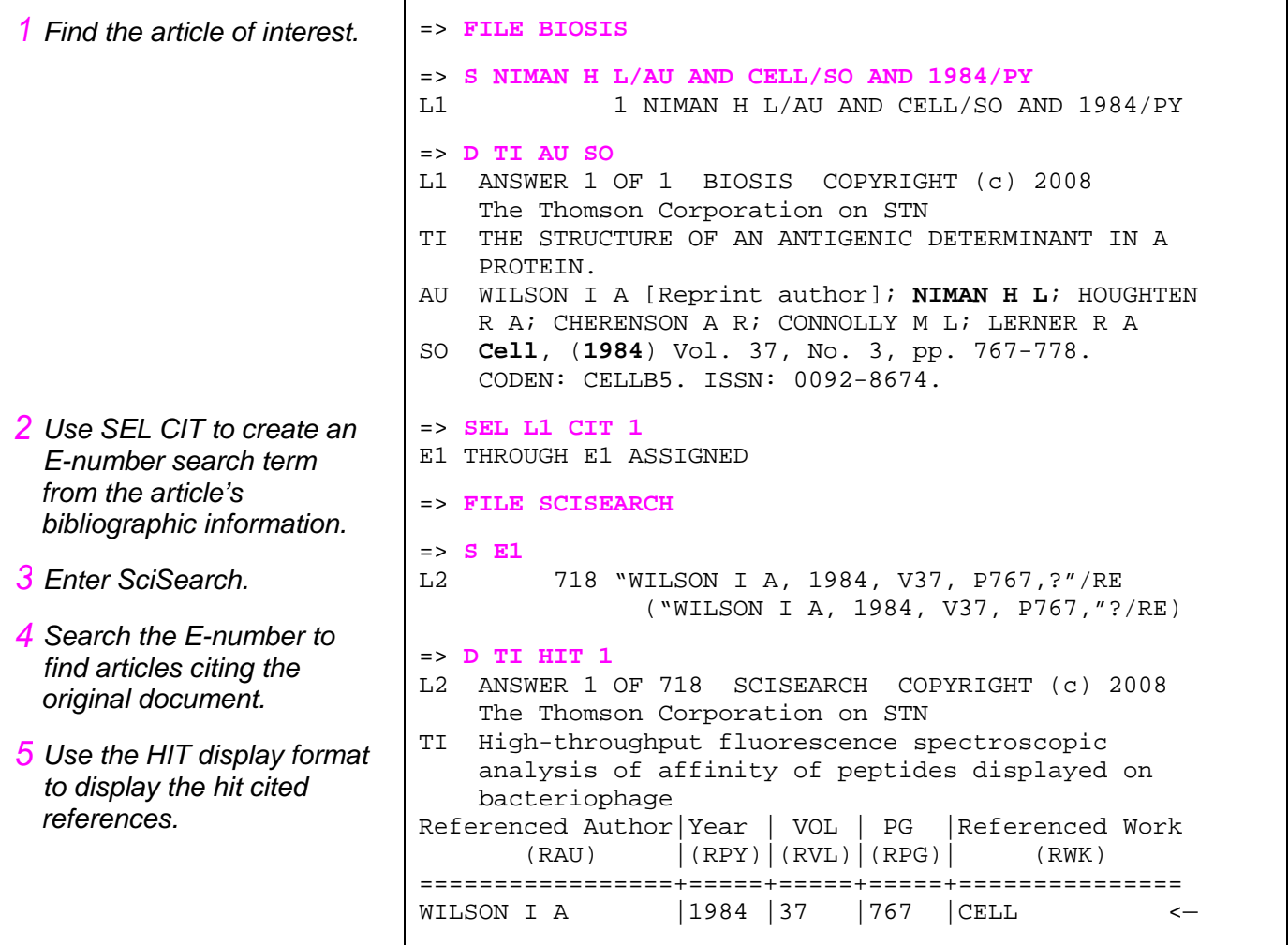

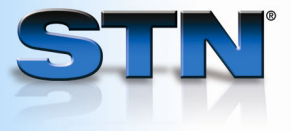

# **Cited reference searching with TRANSFER CIT**

 $\Gamma$ 

**Find any documents in SciSearch that have cited any of the references from BIOSIS®, MEDLINE®, or CAplusSM on the sequencing of Ebola virus.**

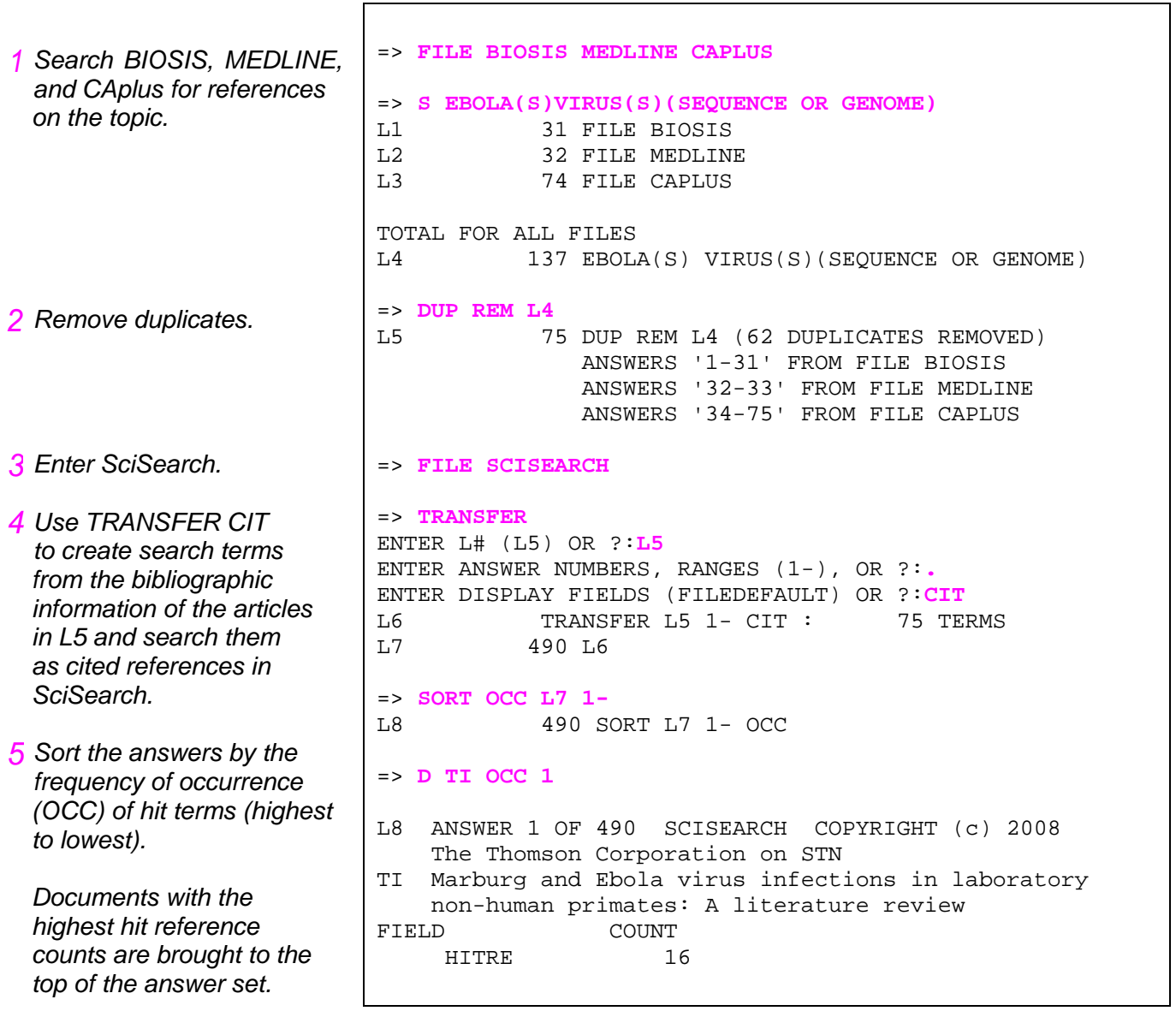

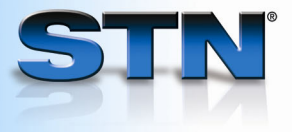

### **Related record searching in SciSearch**

**Find related literature citing one or more of the references from the article on dioxygen bond cleavage in a model copper complex by William B. Tolman and colleagues that appeared in** *Science***, Vol. 271.** 

*Find the article of interest 1 in SciSearch.* 

*Use TRANSFER to create 2search terms from the 37 cited references in the RE field of the Science article in L1 and search them as cited references.* 

*L3 contains documents that have cited one or more of the cited references in the Science article in L1.* 

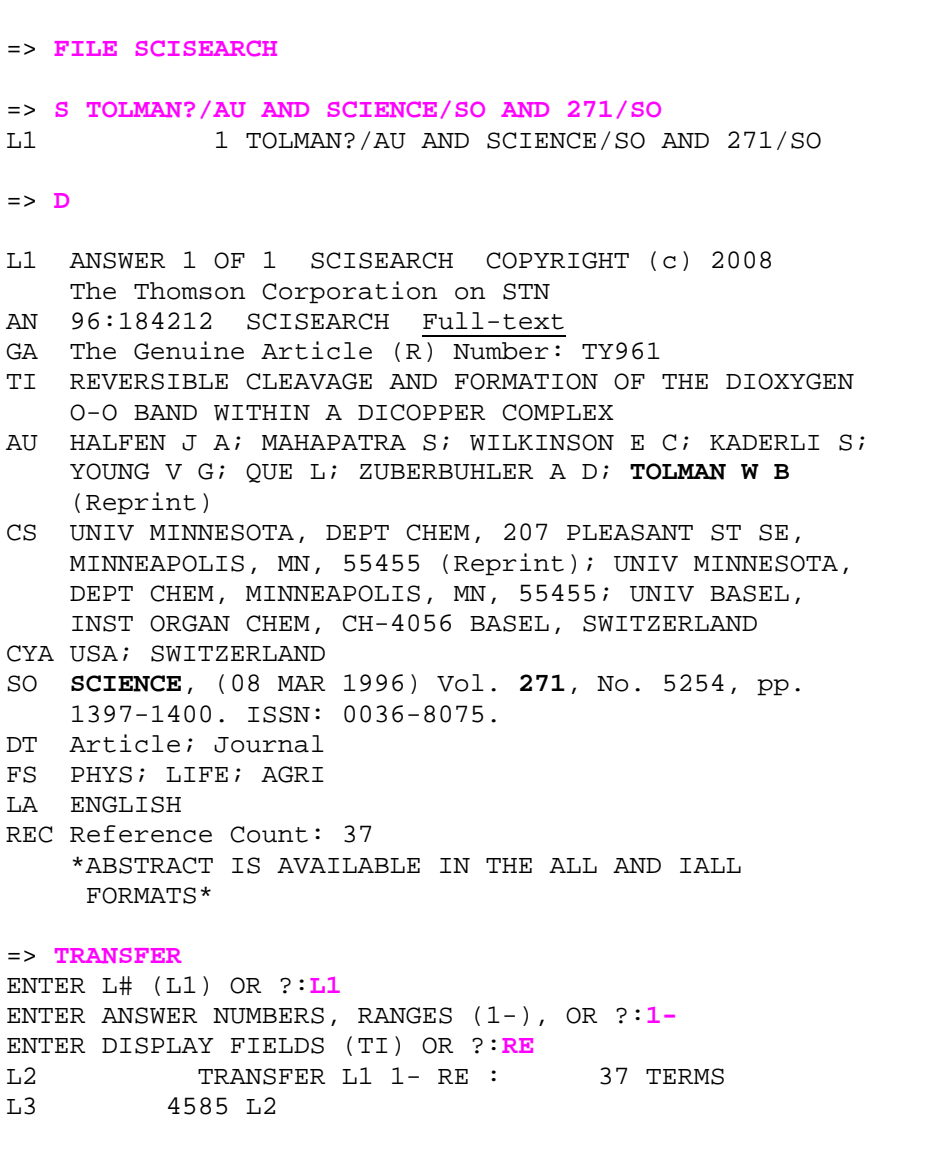

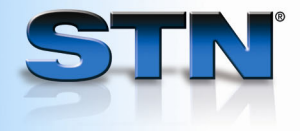

*Sort the answers in the 3order of occurrence (OCC) of hit terms (highest to lowest). Sort by reference count (REC) within each occurrence grouping.* 

*The original article is listed first with 100% of hit cited references.* 

*Record 2 has 16 hit cited references in common with the Science article.* 

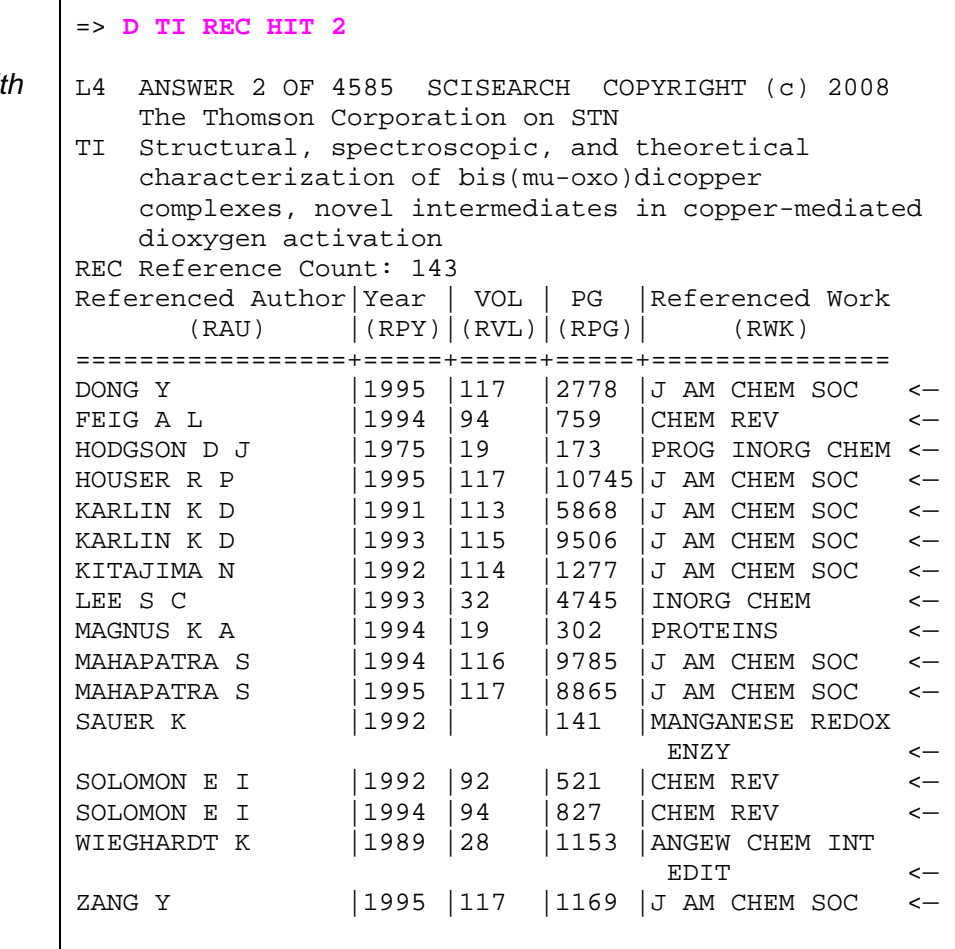

L4 ANSWER 1 OF 4585 SCISEARCH COPYRIGHT (c) 2008

AU HALFEN J A; MAHAPATRA S; WILKINSON E C; KADERLI S; YOUNG V G; QUE L; ZUBERBUHLER A D; TOLMAN W B

TI REVERSIBLE CLEAVAGE AND FORMATION OF THE DIOXYGEN

#### **For more information**

=> **SORT L3 1- OCC REC** 

=> **D TI AU REC 1** 

(Reprint)

REC Reference Count: 37

L4 4585 SORT L3 1- OCC REC

The Thomson Corporation on STN

O-O BAND WITHIN A DICOPPER COMPLEX

Refer to the SciSearch Database Summary Sheet at [www.cas.org.](www.cas.org)

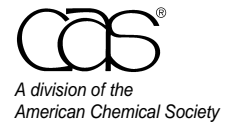

 CAS Customer Center Phone: 800-753-4227 (North America) 614-447-3700 (worldwide) Fax: 614-447-3751 E-mail: help@cas.org Internet: www.cas.org

July 2008 CAS2508-0708